Edición de archivos de texto - Vi<br>33

**ENUNCIADOS DEL CAPÍTULO 4**

## **Capítulo 4: Edición de archivos de texto - Vi**

- X **Duración:** 1 hora 30
- **O Palabras clave:** Editor, texto, vi, vim.

#### **O** Objetivo

Al finalizar este capítulo, será capaz de editar archivos de texto con la ayuda del editor Vim disponible en Linux.

*Estos ejercicios corresponden al capítulo 6 "Edición de archivos de texto - Vi" del libro "Linux - Principios básicos del uso del sistema 2ª edición" de la colección Recursos Informáticos de Ediciones ENI.*

#### $\circledcirc$  Material necesario

Estos ejercicios pueden realizarse en cualquier distribución Linux donde el lector posea una cuenta de usuario válida; la cuenta de usuario **tux** se utilizará en la corrección de los enunciados.

## A **Requisitos previos**

*Para validar los requisitos previos necesarios, antes de iniciar el PT, responda las preguntas siguientes:*

- **1.** ¿En qué sistemas operativos se puede utilizar Vi?
	- a. En GNU/Linux.
	- **b.** En cualquier sistema Unix.
	- c. En los sistemas Microsoft Windows.
	- d. En Mac OS.
	- e. En todos los sistemas operativos enunciados anteriormente y algunos otros.
- 2. ¿Es cierto que Vim posee las mismas funcionalidades que Vi?
	- $a$ . Si.
	- b. No.
- **3.** ¿Cuáles son los tres modos de funcionamiento de Vi?

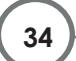

**<sup>34</sup>** Linux - Prácticas de comandos básicos

**PRÁCTICAS TÉCNICAS**

- 4. ¿Cuál es la secuencia de teclas que permite salir de Vi en todo momento sin salvar las modificaciones aportadas al archivo?
	- a. :**q**, luego [Entr]
	- b. :**q**!, luego [Entr]
	- c. [Esc], luego :**q**, luego [Entr]
	- d. [Esc], luego :**q**!, luego [Entr]

#### **Respuesta pág. 127**

1. Conéctese a la primera consola virtual texto (tty1) como usuario **tux**.

## C **Enunciado 4.1: Inicialización y salida de Vi**

#### **Duración estimada:** 2 minutos

- 1. Inicie el editor de texto Vi sin argumento. ¿Qué observa?
- 2. Salga de Vi.
- 3. Edite ahora el archivo */etc/hosts*. ¿Qué significan los caracteres **~** situados al comienzo de línea?
- 4. Salga de Vi.

### **Pista para el enunciado 4.1**

1. *A lo largo de estos ejercicios, podrá utilizar indiferentemente el comando vi o el comando vim.*

#### **Respuesta pág. 128**

## D **Enunciado 4.2: Comandos de desplazamiento**

#### **Duración estimada:** 10 minutos

- 1. Edite le archivo */etc/services*.
- 2. Sin utilizar las teclas de dirección del teclado (flechas), desplace el cursor una línea hacia abajo.

3. Sin utilizar las teclas de dirección del teclado, desplace el cursor doce líneas hacia abajo.

- 4. Sin utilizar las teclas de dirección del teclado, desplace el cursor ocho líneas hacia arriba.
- 5. Sin utilizar las teclas de dirección del teclado, desplace el cursor dieciséis caracteres hacia la derecha.
- 6. Sin utilizar las teclas de dirección del teclado, desplace el cursor nueve caracteres hacia la izquierda.
- 7. Desplace el cursor al final de línea.
- **8.** Desplace el cursor al principio de línea.
- 9. Desplace varias veces el cursor hasta el primer carácter del la palabra siquiente.
- 10. Desplace varias veces el cursor hasta el primer carácter de la palabra anterior.
- 11. Desplace varias veces el cursor hasta el último carácter de la palabra siguiente.
- 12. Desplace el cursor hasta la última línea del archivo.
- 13. Desplace el cursor hasta la primera línea del archivo.
- 14. Desplace el cursor hasta la línea 45 del archivo.
- 15. Desplace el cursor una página hacia arriba.
- 16. Desplace el cursor una página hacia abajo.

**Respuesta pág. 130**

# Enunciado 4.3: Comandos de edición y de corrección

### **Duración estimada:** 15 minutos

- 1. Desplace el cursor hasta el sexto carácter de la primera línea del archivo.
- 2. Inserte la cadena de caracteres "uno" delante del cursor en la línea actual.
- 3. Sin utilizar las teclas de dirección del teclado, desplácese tres caracteres hacia la derecha e inserte la cadena de caracteres "dos" después del cursor.
- 4. Inserte la cadena de caracteres "tres" al principio de la línea.
- 5. Inserte la cadena de caracteres "cuatro" al final de la línea.
- 6. Sin utilizar las teclas de dirección del teclado, desplace el cursor seis caracteres hacia la izquierda.

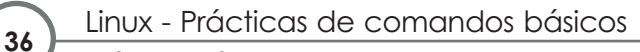

**PRÁCTICAS TÉCNICAS**

- 7. Suprima el carácter bajo el cursor.
- 8. Suprima el carácter situado delante del cursor.
- **9.** Suprima los cinco caracteres precedentes al cursor.
- 10. Borre todos los caracteres situados desde el cursor hasta el final de línea.
- 11. Sin utilizar las teclas de dirección del teclado, desplace el cursor seis caracteres hacia la izquierda.
- 12. Borre todos los caracteres situados desde el inicio de línea hasta el cursor.
- 13. Pegue al final de línea el texto que acaba de "cortar".
- 14. Borre la totalidad de la línea.
- 15. Copie la última línea del archivo y péguela al inicio del archivo.
- **16.** Anule el último comando. ¿Es posible anular también los comandos anteriores?
- 17. Borre las cuatro primeras líneas del archivo.
- 18. Borre las cuatro líneas siguientes.

### **Pistas para el enunciado 4.3**

- 2. *Debe entrar en modo "edición" de Vi.*
- 3. *No olvide volver al modo "comando" antes de desplazar el cursor, después entre de nuevo en modo "edición".*
- 4. *Utilice el comando que permite pasar a modo "edición" insertando directamente al inicio de línea.*
- 5. *Utilice el comando que permite pasar a modo "edición" insertando directamente al final de línea.*
- 10. *Utilice el comando de borrado seguido del comando de desplazamiento adecuado.*
- 12. *Utilice el comando de borrado seguido del comando de desplazamiento adecuado.*
- 18. *Utilice el comando de repetición.*

#### **Respuesta pág. 131**

**<sup>37</sup>** Edición de archivos de texto - Vi

**ENUNCIADOS DEL CAPÍTULO 4**

# F **Enunciado 4.4: Comandos globales**

### **Duración estimada:** 10 minutos

- 1. Intente guardar las modificaciones que ha realizado en el archivo. ¿Es posible?
- 2. Guarde el trabajo en su directorio personal con el nombre de archivo *services2*.
- 3. Suprima la primera línea del archivo, después guárdelo y salga de Vi.
- 4. Abra de nuevo el archivo */etc/services* y busque la cadena de caracteres "tcp".
- 5. Desplace el cursor de ocurrencia en ocurrencia de la cadena de caracteres "tcp".
- 6. Desplace siempre el cursor de ocurrencia en ocurrencia de la cadena de caracteres "tcp", pero esta vez, en el sentido inverso de la búsqueda.
- 7. Reemplace todas las cadenas de caracteres "udp" del archivo por "UDP".

## **Pista para el enunciado 4.4**

2. *Utilice una ruta personal para especificar el nuevo nombre del archivo.*

### **Respuesta pág. 132**

# G **Enunciado 4.5: Opciones del editor**

## **Duración estimada:** 10 minutos

- 1. Visualice todas las opciones del editor.
- 2. Visualice los números de líneas.
- 3. Defina el numero de espacios a 2 para representar una tabulación.
- 4. Salga de Vi sin guardar y abra de nuevo el archivo */etc/services*.
- 5. ¿Las opciones son siempre efectivas? ¿Cómo hacer para que estas modificaciones sean permanentes?

## **Pistas para el enunciado 4.5**

- 2. *Active la opción adecuada.*
- 3. *Modifique el valor de la opción adecuada.*

**<sup>38</sup>** Linux - Prácticas de comandos básicos

**PRÁCTICAS TÉCNICAS**

# H **Enunciado 4.6: Para ir más lejos**

### **Duración estimada:** 40 minutos

- 1. Si el comando está presente en su sistema, inicie **vimtutor** y siga los ejercicios propuestos.
- 2. Busque y consulte la documentación existente que trate del editor de texto Vim.
- 3. Busque y utilice otros editores de texto de su distribución GNU/Linux.

## **Pista para el enunciado 4.6**

2. *La documentación Linux fue abordada en el capítulo 2 de esta obra.*

**Respuesta pág. 134**